# **Современные веб-технологии**

CSS-фреймворки созданы для упрощения работы верстальщика, исключения ошибок при создании проекта и избавления от скучного монотонного написания одного и того же кода.

Плюсы CSS-фреймворков:

Кроссбраузерность

Возможность создать корректный HTML макет даже не очень опытному

специалисту

Единообразие кода

Увеличение скорости разработки

Минусы:

Привязанность к стилю CSS библиотеки

Избыточный код

#### CSS-фреймворки. Узнаваемость

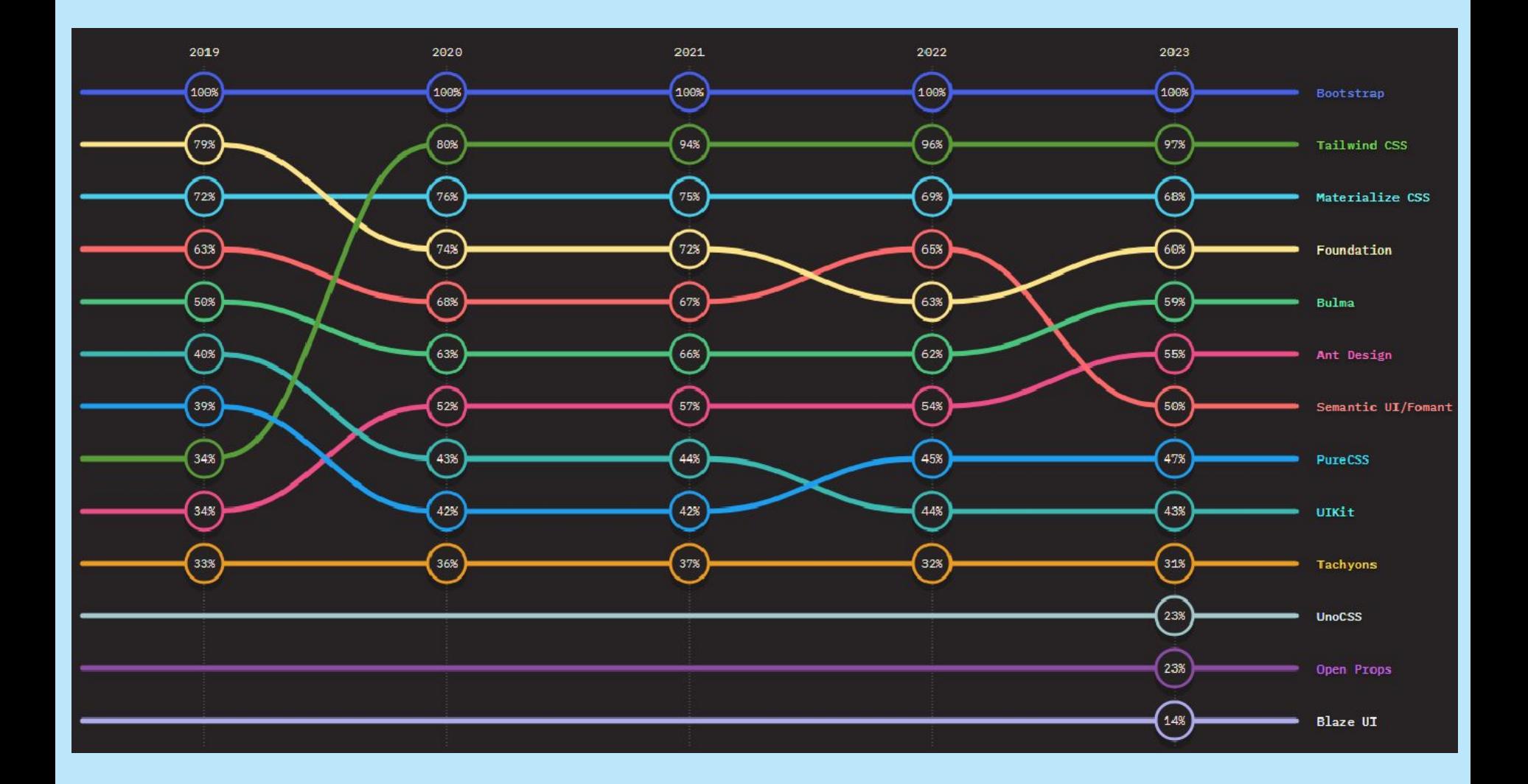

https://2023.stateofcss.com/ru-RU/css-frameworks/

#### CSS-фреймворки. Использование

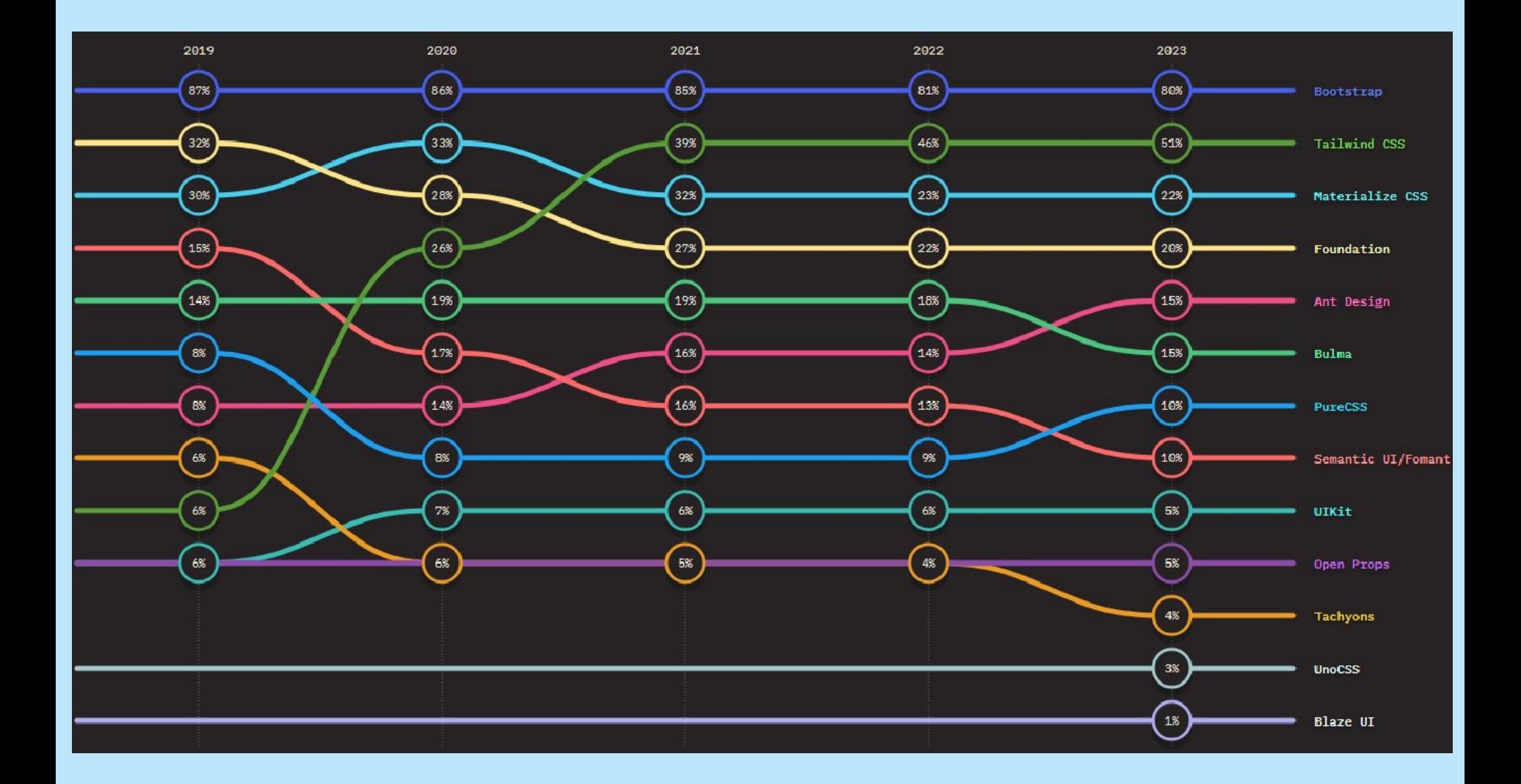

https://2023.stateofcss.com/ru-RU/css-frameworks/ <sup>6</sup>

## CSS-фреймворки. Удовлетворённость

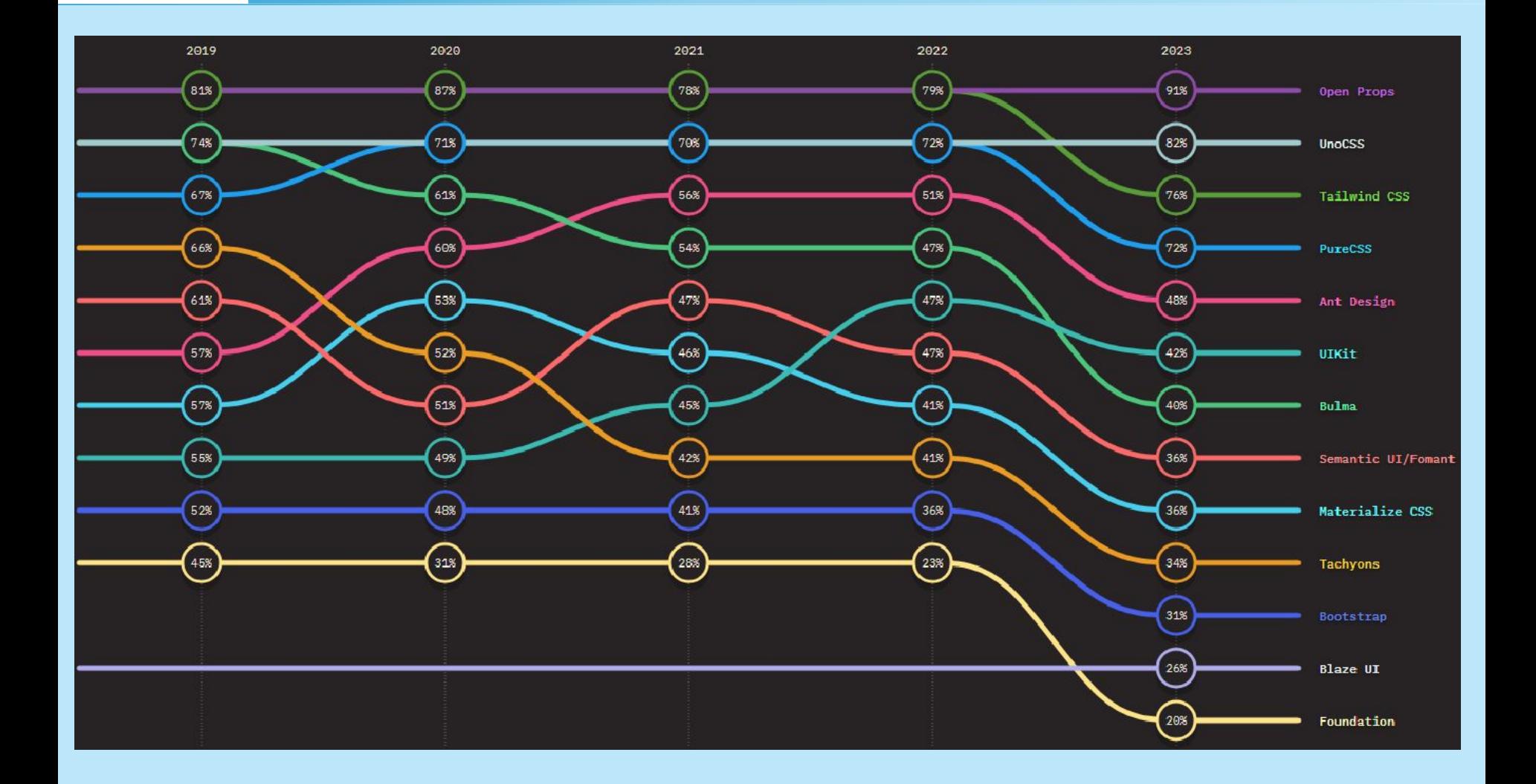

https://2023.stateofcss.com/ru-RU/css-frameworks/

#### **Bootstrap**

GitHub https://github.com/twbs/bootstrap/

Один из самых известных CSS-фреймворков на сегодняшний день. Имеет в своем составе шаблоны для отрисовки кнопок, сайдбаров, навигационных панелей, форм и других элементов сайта. Включает в себя JavaScript-расширения.

**Высокая скорость разработки**

Фактически Bootstrap представляет собой конструктор, фрагменты которого вы включаете в свой проект при необходимости. Это уменьшает время разработки, потому что не требуется придумывать и писать их самостоятельно.

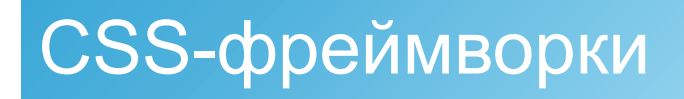

#### **Адаптивный дизайн**

Bootstrap направлен на создание макета под разные устройства ноутбуки, планшеты, смартфоны. При этом код пишется один, а масштабирование в зависимости от ширины устройства берёт на себя фреймворк.

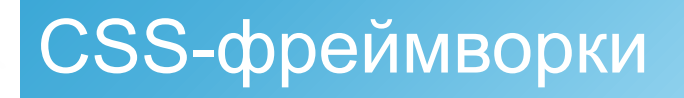

#### **Открытая программа**

Вы можете свободно изучать исходные коды библиотеки, изменять и

расширять её под собственные нужды.

#### **Совместимость с браузерами**

Компоненты библиотеки написаны и протестированы с учётом работы разных браузеров. Это гарантирует, что макет будет выглядеть одинаково независимо от выбранного браузера.

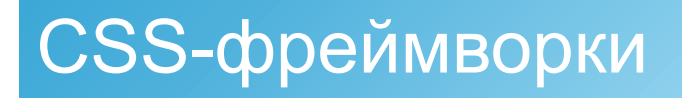

#### **Низкий порог вхождения**

Чтобы использовать библиотеку в своей работе, требуется обладать минимальными знаниями по HTML, CSS и JavaScript. Это позволяет создавать эффектные сайты даже начинающим разработчикам.

#### **Единая работа компонент**

Bootstrap не просто вставляет какие-то элементы на страницу, но сразу же устанавливает их оформление и взаимодействие с пользователем через JavaScript. Вы получаете полностью работающий набор компонент, который достаточно добавить и настроить под себя.

#### **Недостатки**.

Во-первых, файлы библиотеки, даже сжатые, занимают довольно много места и увеличивают нагрузку на сервер. С повышением опыта нужно загружать и устанавливать только требуемые компоненты Bootstrap, сокращая тем самым объём файлов.

Во-вторых, предлагаемые в библиотеке стили могут не подходить под дизайн разрабатываемого сайта и придётся много переделывать. В таких случаях, как известно, проще написать всё самому с нуля.

#### **Основные инструменты Bootstrap**

- **Сетки** заранее заданные размеры колонок, которые можно сразу же использовать, например ширина колонки 140 px относится к классу .span2 (.col-md-2 в третьей версии фреймворка), который можно использовать в CSS-описании документа.
- **Шаблоны** фиксированный или резиновый шаблон документа.
- **Типографика** описания шрифтов, определение некоторых классов для шрифтов, таких как код, цитаты и т. п.

#### **Основные инструменты Bootstrap**

- **Медиа** представляет некоторое управление изображениями и видео.
- **Таблицы** средства оформления таблиц, вплоть до добавления функциональности сортировки.
- **Формы** классы для оформления форм и некоторых событий, происходящих с ними.
- **Навигация** классы оформления для табов, вкладок, страничности, меню и панели инструментов.
- **Алерты** оформление диалоговых окон, подсказок и всплывающих окон.

#### **Структура файлов Bootstrap**

```
bootstrap/
+- css/+-- bootstrap.css
+-- bootstrap.min.css
+- - js/+-- bootstrap.js
+ + -- bootstrap.min.js
+--img/| +-- glyphicons-halflings.png
| +-- glyphicons-halflings-white.png
L-- README.md
```

```
<!DOCTYPE html>
\left\langle \text{html} \right\rangle<head>
    <title>Шаблон Bootstrap 101</title>
    <!-- Bootstrap -->
    <link href="css/bootstrap.min.css" rel="stylesheet">
  </head>
  <body>
    <h1>Привет, мир!</h1>
    <script src="http://code.jquery.com/jquery-latest.js"></script>
    <script src="js/bootstrap.min.js"></script>
  </body>
\langle/html>
```
#### **Модульные сетки**

Bootstrap характерен своей продуманной и гибкой системой модульных сеток, в основе которой лежит 12-колоночный макет.

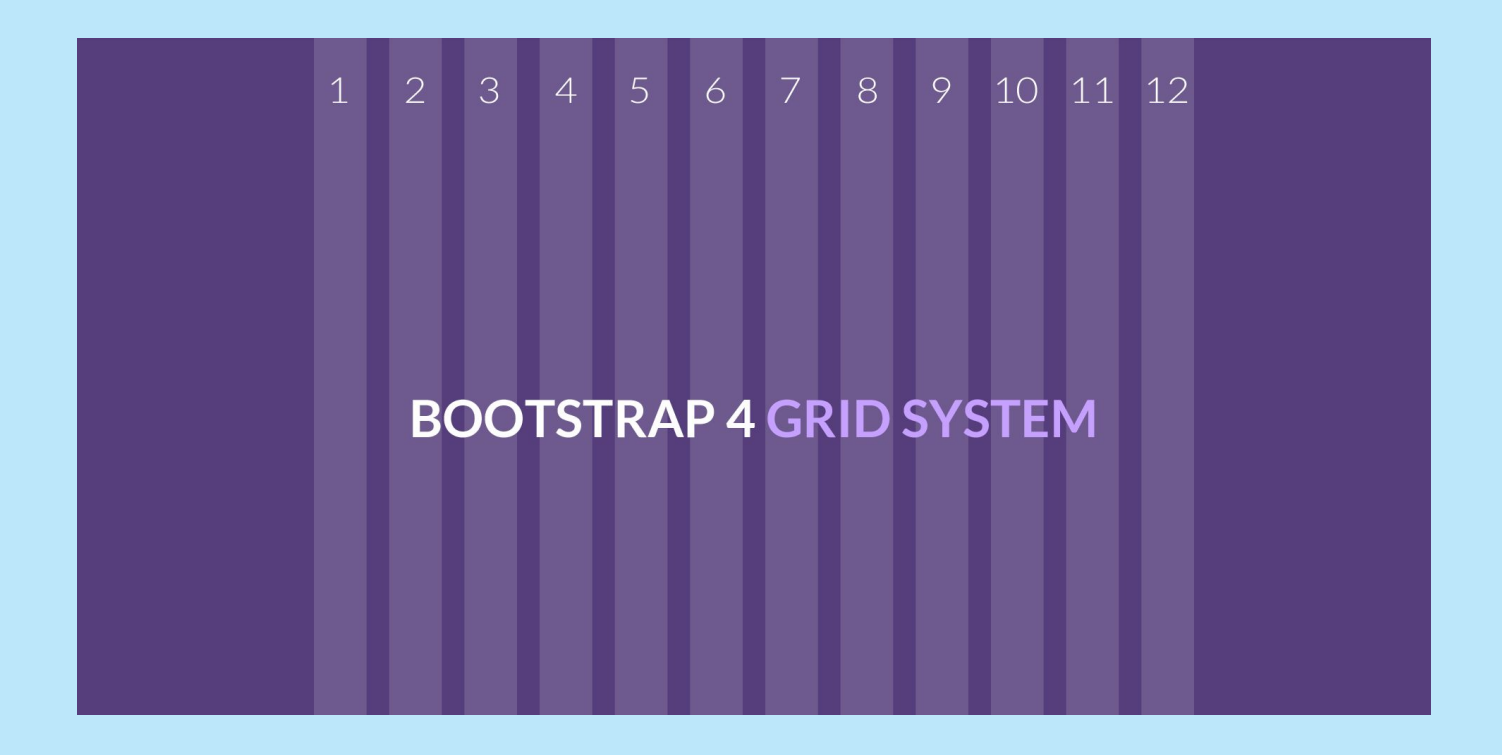

```
<div class="container">
<div class="row">
  <div class="col">Этот текст расположен внутри сетки
Bootstrap</div>
\le/div>\langlediv\rangle
```

```
<div class="container">
  <div class="row">
    <div class="col">Левая колонка</div>
    <div class="col">Правая колонка</div>
 \langlediv\rangle\langlediv>
```
#### One column layout

Here is my page content. Sed ut perspiciatis unde omnis iste natus error sit voluptatem accusantium doloremque laudantium, totam rem aperiam, eaque ipsa quae ab illo inventore veritatis et quasi architecto beatae vitae dicta sunt explicabo. Nemo enim ipsam voluptatem quia voluptas sit aspernatur aut odit aut fugit, sed quia cor magni dolores eos qui ratione voluptatem sequi nesciunt. Neque porro quisquam est, qui dolorem ipsum quia dolor sit amet, consectetur, adipisci velit, sed quia non numquam eius modi tempora incidunt ut labore et dolore magnam aliquam quaerat voluptatem. Ut enim ad minima veniam, quis nostrum exercitationem ullam corporis suscipit laboriosam, nisi ut aliquid ex ea commodi consequatur?

#### Left column

Here is my page content. Sed ut perspiciatis unde omnis iste natus error sit voluptatem accusantium doloremque laudantium, totam rem aperiam, eaque ipsa quae ab illo inventore veritatis et quasi architecto beatae vitae dicta sunt explicabo. Nemo enim ipsam voluptatem quia voluptas sit aspernatur aut odit aut fugit, sed quia cor magni dolores eos qui ratione voluptatem sequi nesciunt. Neque porro quisquam est, qui dolorem ipsum quia dolor.

#### **Right column**

Here is my page content. Sed ut perspiciatis unde omnis iste natus error sit voluptatem accusantium doloremque laudantium, totam rem aperiam, eaque ipsa quae ab illo inventore veritatis et quasi architecto beatae vitae dicta sunt explicabo. Nemo enim ipsam voluptatem quia voluptas sit aspernatur aut odit aut fugit, sed quia cor magni dolores eos qui ratione voluptatem segui nesciunt. Neque porro quisquam est, qui dolorem ipsum quia dolor.

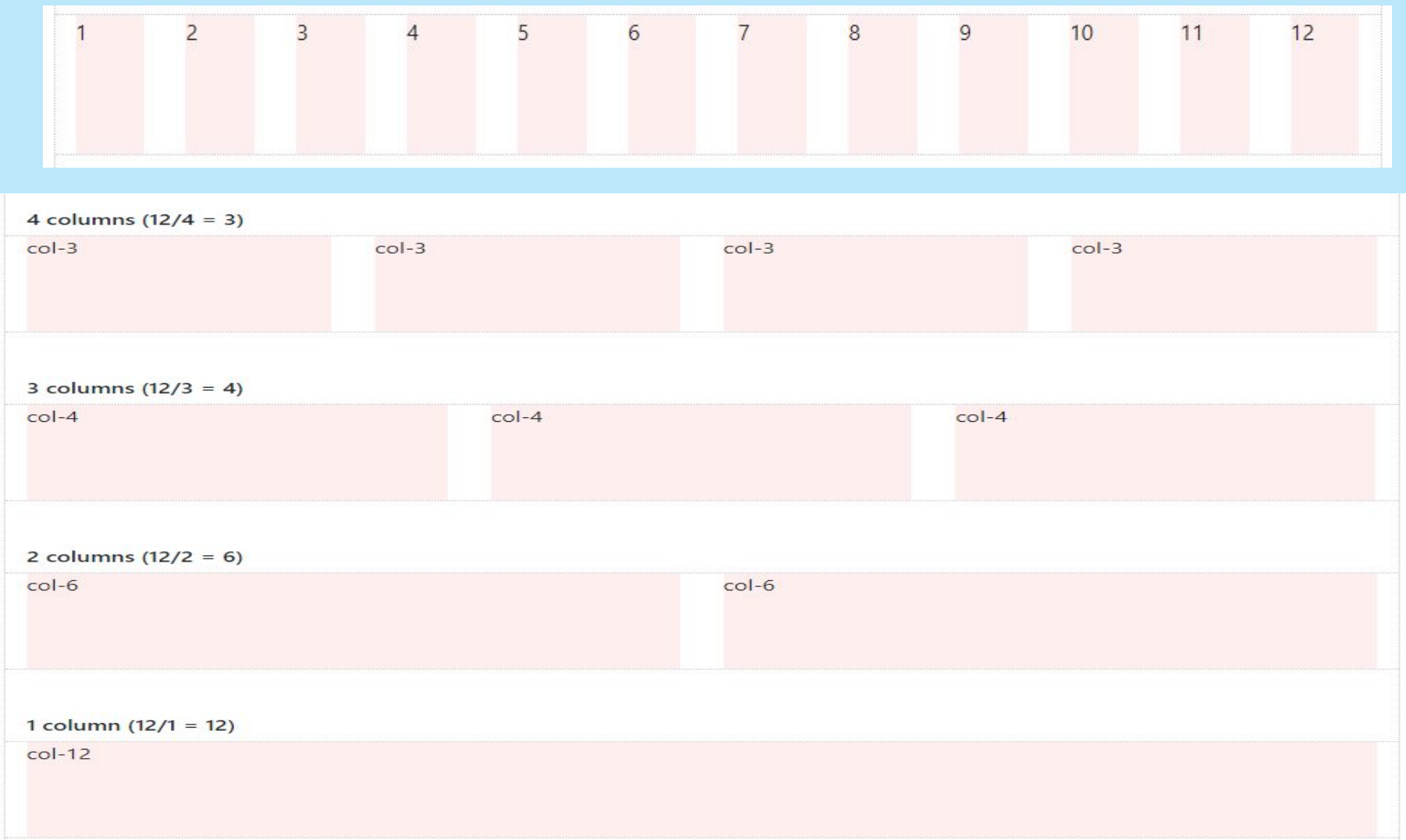

Фреймворк определяет 5 уровней адаптивности (брейкпоинтов), которые основаны на ширине области просмотра:

 $\square$ (xs) — extra small, супермаленький — ширина < 576px (это уровень по умолчанию);

 $\square$ sm — small, маленький —ширина ≥ 576рх;

 $\Box$ md — medium, средний —ширина ≥ 768рх;

 $\Box$ lg — large, большой —ширина ≥ 992рх;

 $\Box x$ l — extra large, супербольшой — ширина ≥ 1200рх.

#### **Стили Bootstrap**

Boostrap содержит множество готовых стилей для оформления элементов. Применять их достаточно просто, всего то надо добавить к элементу определённый в стилях класс.

Это сокращает время на разработку проекта, поскольку не приходится задумываться о дизайне отдельных элементов.

Стиль некоторых элементов, вроде заголовков <h1> также отличается от исходного, это надо учитывать.

Для веб-страницы устанавливается белый цвет фона, набор шрифтов Helvetica Neue, Helvetica, Arial и цвет текста #333.

<p class="text-muted">Серый цвет</p>

 $\leq$ р class="text-primary">Основной текст $\leq$ р>

 $\leq$ р class="text-success">Цвет для сообщения об успехе $\leq$ р>

 $\leq$ р class="text-info">Цвет для информации $\leq$ р>

<p class="text-warning">Цвет для предупреждений</p>

Серый цвет Основной текст

Цвет для сообщения об успехе

Цвет для информации

Цвет для предупреждений

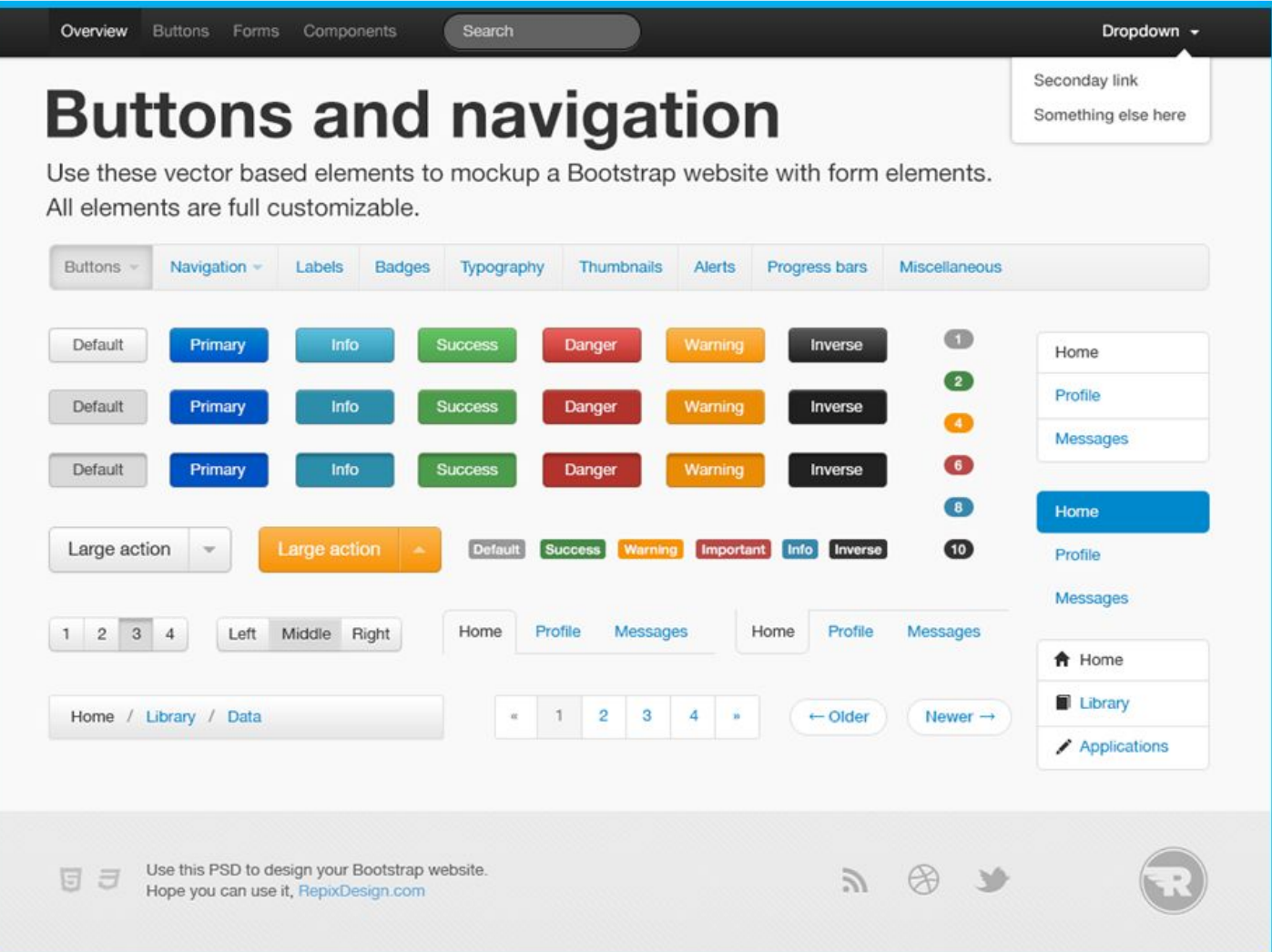

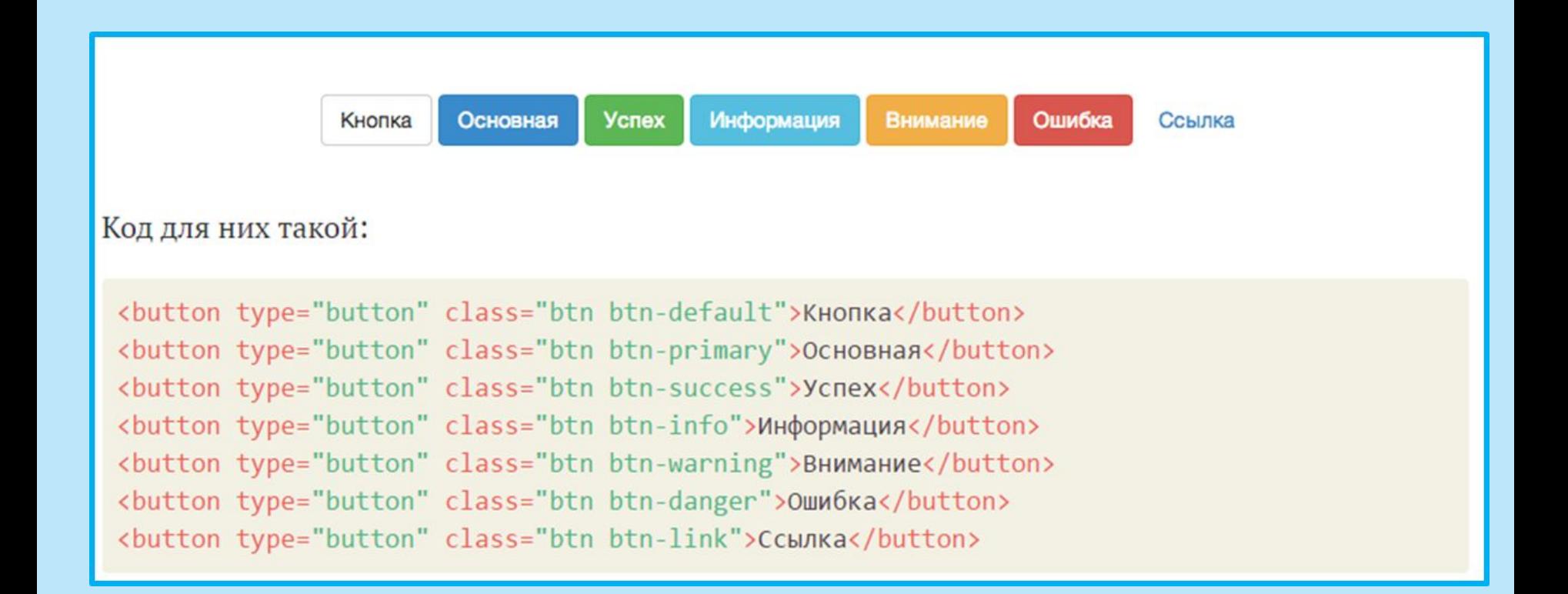

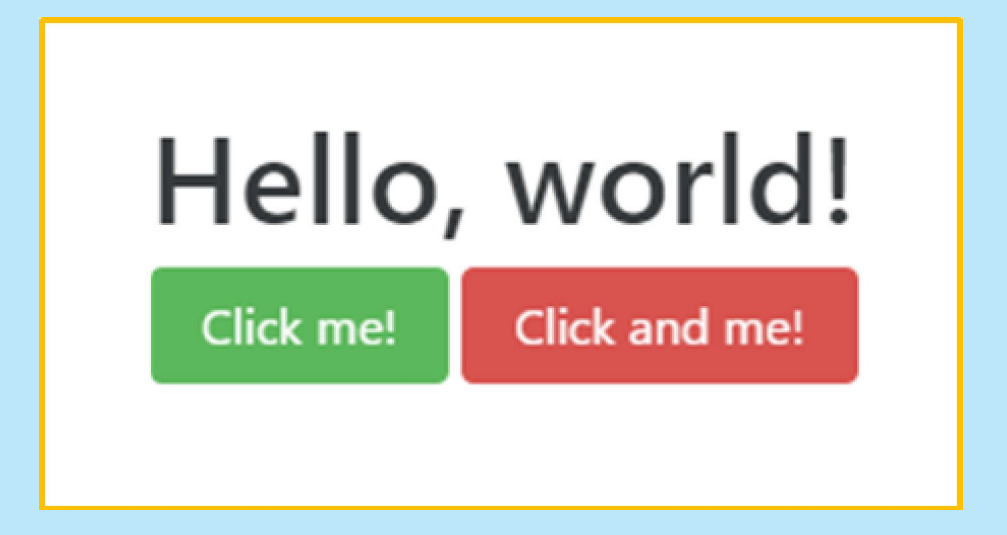

<button class="btn btn-success">Click me!</button> <button class="btn btn-danger">Click and me!</button>

#### **Врезки**

Для создания врезок предназначены классы pull-left и pull-right, которые выравнивают элемент, соответственно, по левому и правому краям. Врезкой называется блок с рисунками и текстом, который встраивается в основной текст. Врезка обычно располагается по левому или правому краю текстового блока, а основной текст обтекает её с других сторон.

 $\langle h1\rangle$ Борщ $\langle h1\rangle$ 

 $\le$ div class="pull-right bg-info" style="width: 20em; padding: 10px;">

<h2><small>Хозяйке на заметку</small></h2>

 $\langle p \rangle$ Борщ получится вкуснее, если добавить в него немного соли. $\langle p \rangle$  $\langle$ div $>$ 

<p>Мясо отварить до готовности. Промыть свеклу, очистить, нарезать соломкой и тушить с помидорами до полуготовности.</p> <p>Бульон процедить, мясо нарезать кусочками. </p> <p>Готовому борщу дать настояться в течение 20-25 минут. При подаче к столу добавить сметану, мясо, зелень.</p>

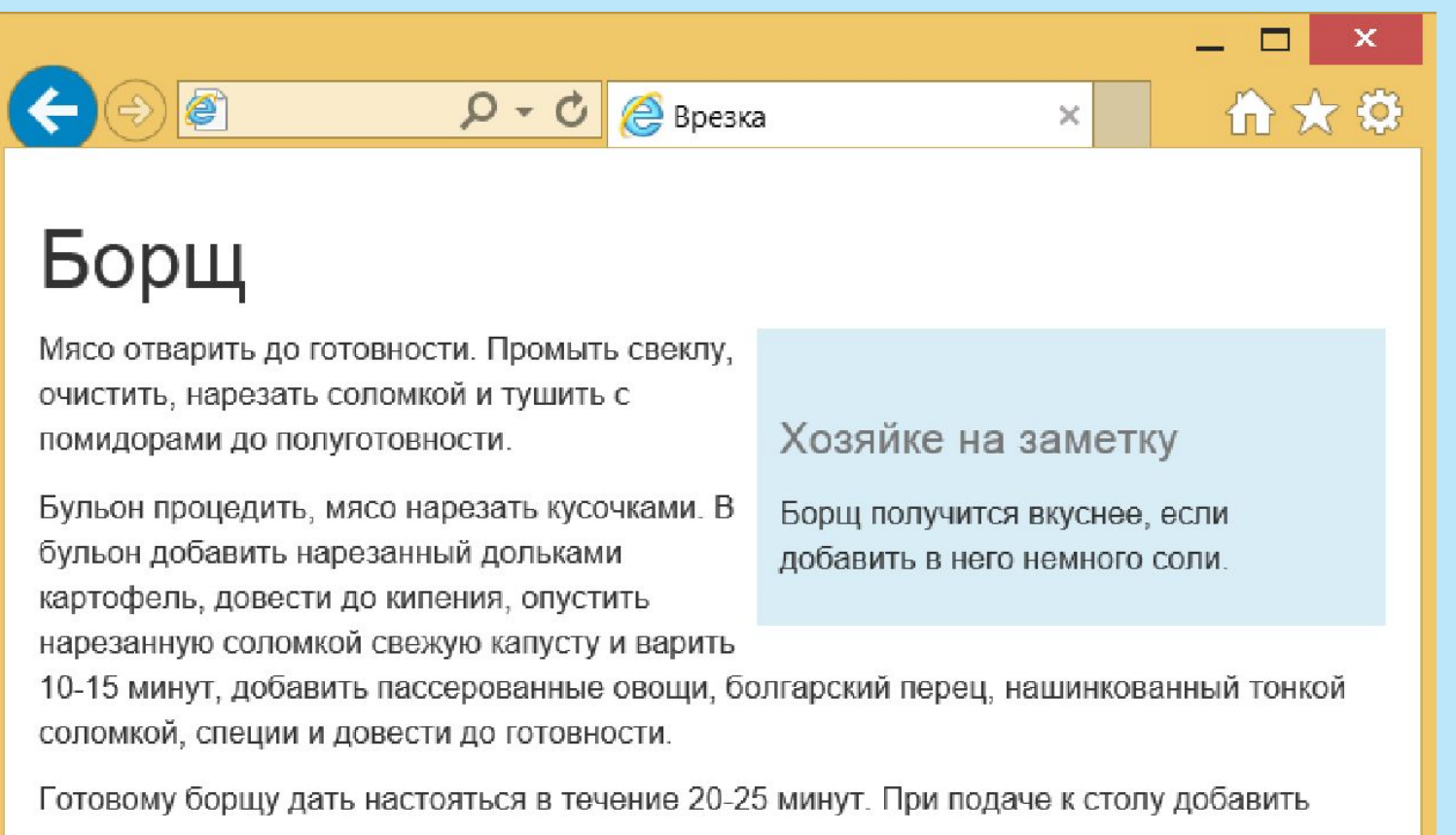

сметану, мясо, зелень.

Для оформления изображений есть несколько классов - img-rounded, img-circle и img-thumbnail. Чтобы изменить стиль отображения картинок просто добавьте один из этих классов к элементу <img>.

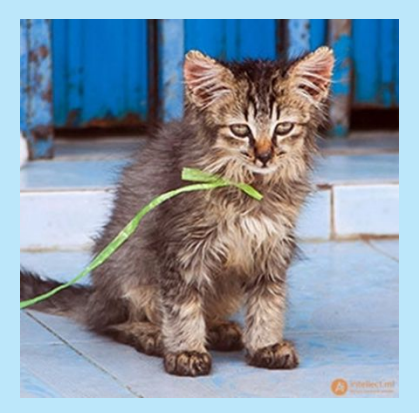

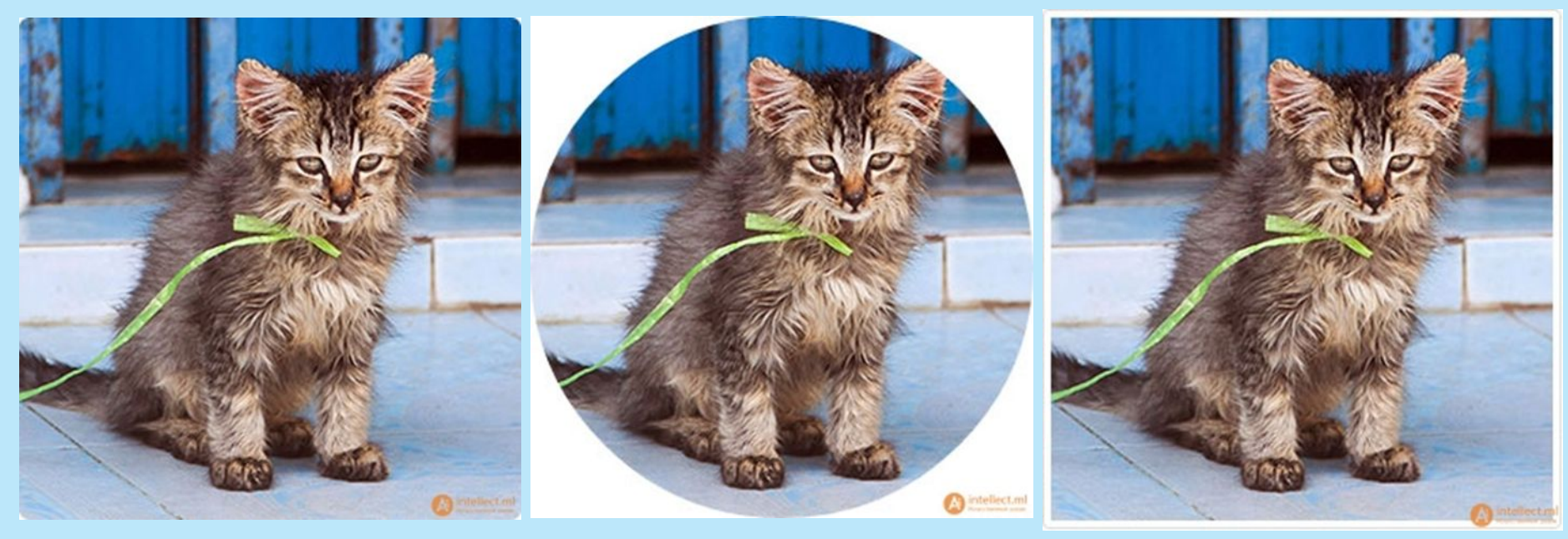

#### Foundation

#### GitHub https://github.com/zurb/foundation-sites

Распространенный CSS-фреймворк. Наряду с другими основными элементами включает в себя несколько HTML шаблонов с различным расположением блоков на странице. Имеет большой набор компонентов на JavaScript. Очень серьезный по своим возможностям и составу фреймворк. Использует Sass. Совместимость кода со всеми основными браузерами.

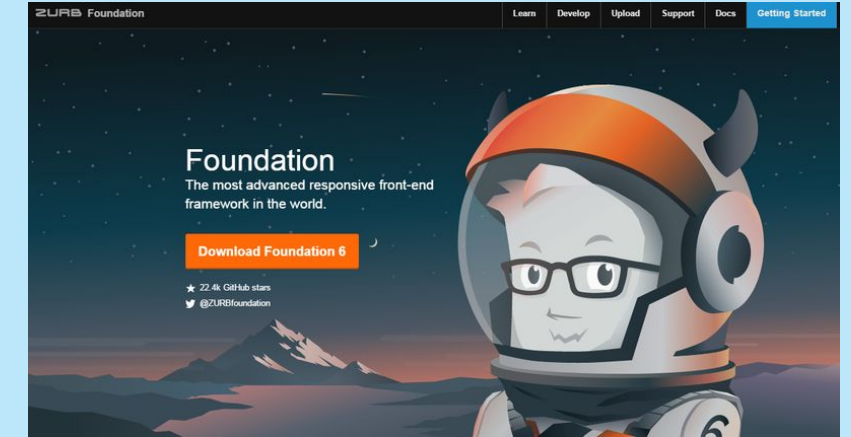

#### **Content Management System**

 **Content Management System** (система управления содержимым) информационная система или компьютерная программа для обеспечения и организации совместного процесса создания, редактирования и управления контентом.

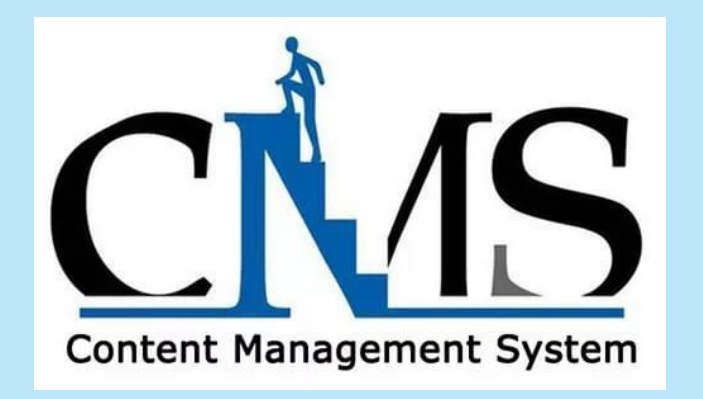

#### **Для чего нужны CMS?**

В работе используется **наиболее эффективный инструмент** для решения конкретной задачи (в зависимости от вида сайта и требований к его функционалу подбирают **оптимальную** CMS).

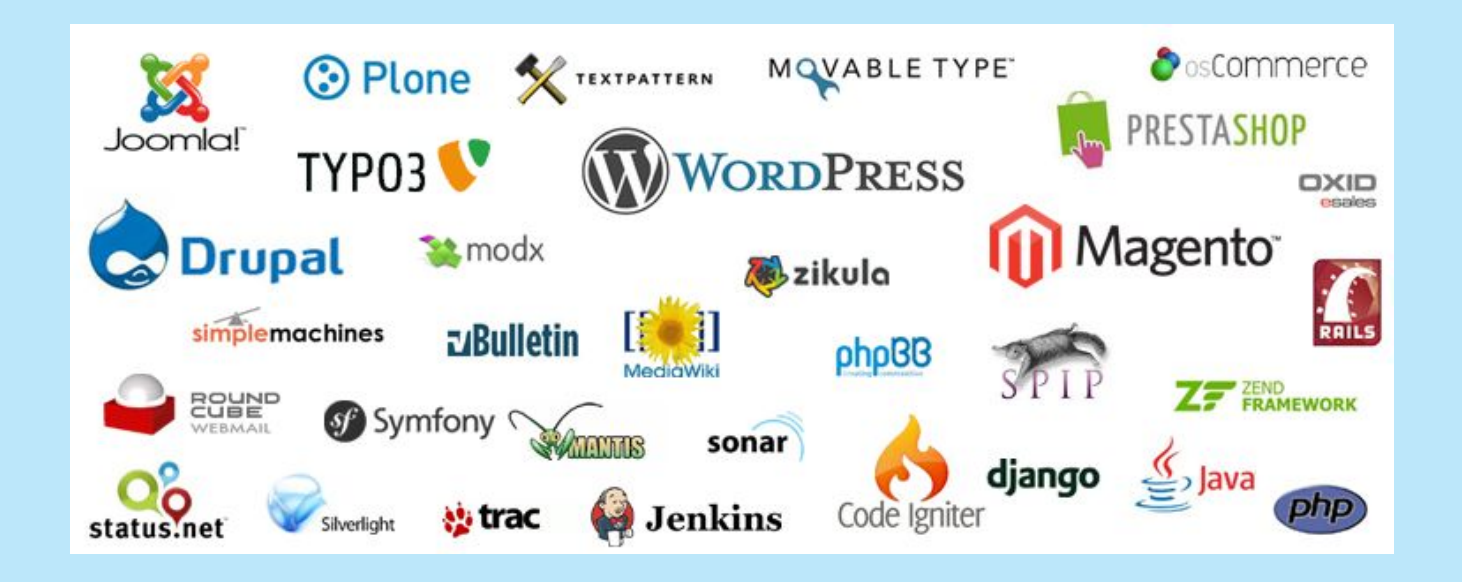

#### **Для чего нужны CMS?**

 Использование CMS позволяет владельцу сайта самостоятельно создавать и удалять разделы сайта, редактировать различную информацию без привлечения специалиста (т.е. **снижаются требования к квалификации контент-менеджера**);

#### **Для чего нужны CMS?**

- **Надежность** CMS постоянно **тестируется** множеством пользователем, а найденные ошибки и уязвимости достаточно оперативно устраняются, при этом сайт работает на самых передовых и проверенных технических решениях.
- Временные затраты на разработку сайта существенно снижаются за счет готовых технических решений, и можно сосредоточиться на информационной и визуальной составляющих будущего сайта.

#### **Какие бывают CMS**

- Коробочные коммерческие CMS
- D Open-source CMS
- Индивидуальные (студийные) CMS

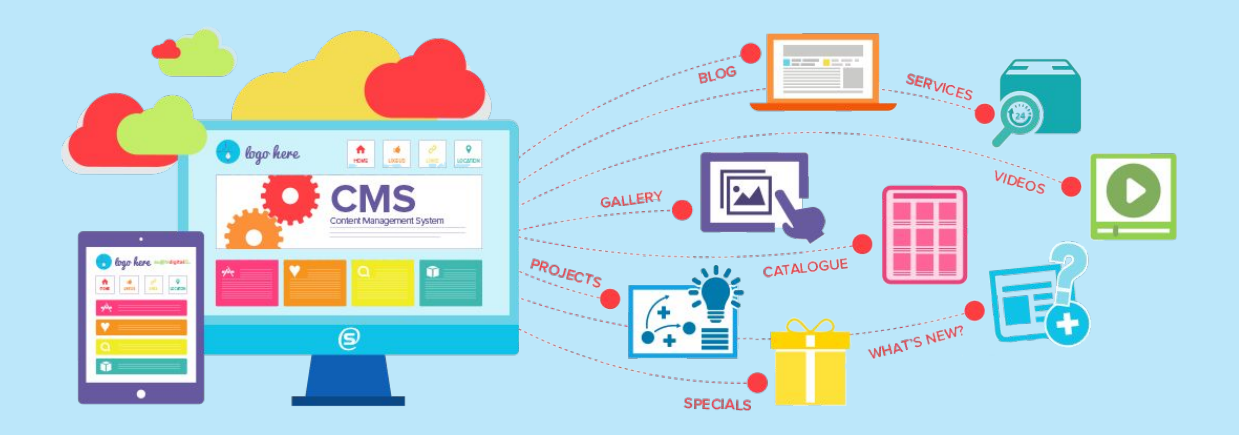

#### **Какие бывают CMS**

#### **Коробочные коммерческие CMS**

Это продукты, созданные коммерческими организациями с целью извлечения прибыли от продажи лицензии или технической поддержки. Это программные продукты, отчуждаемы от разработчика, т.е. позволяющие самостоятельно разработать с их помощью сайт.

## **Коробочные коммерческие CMS**

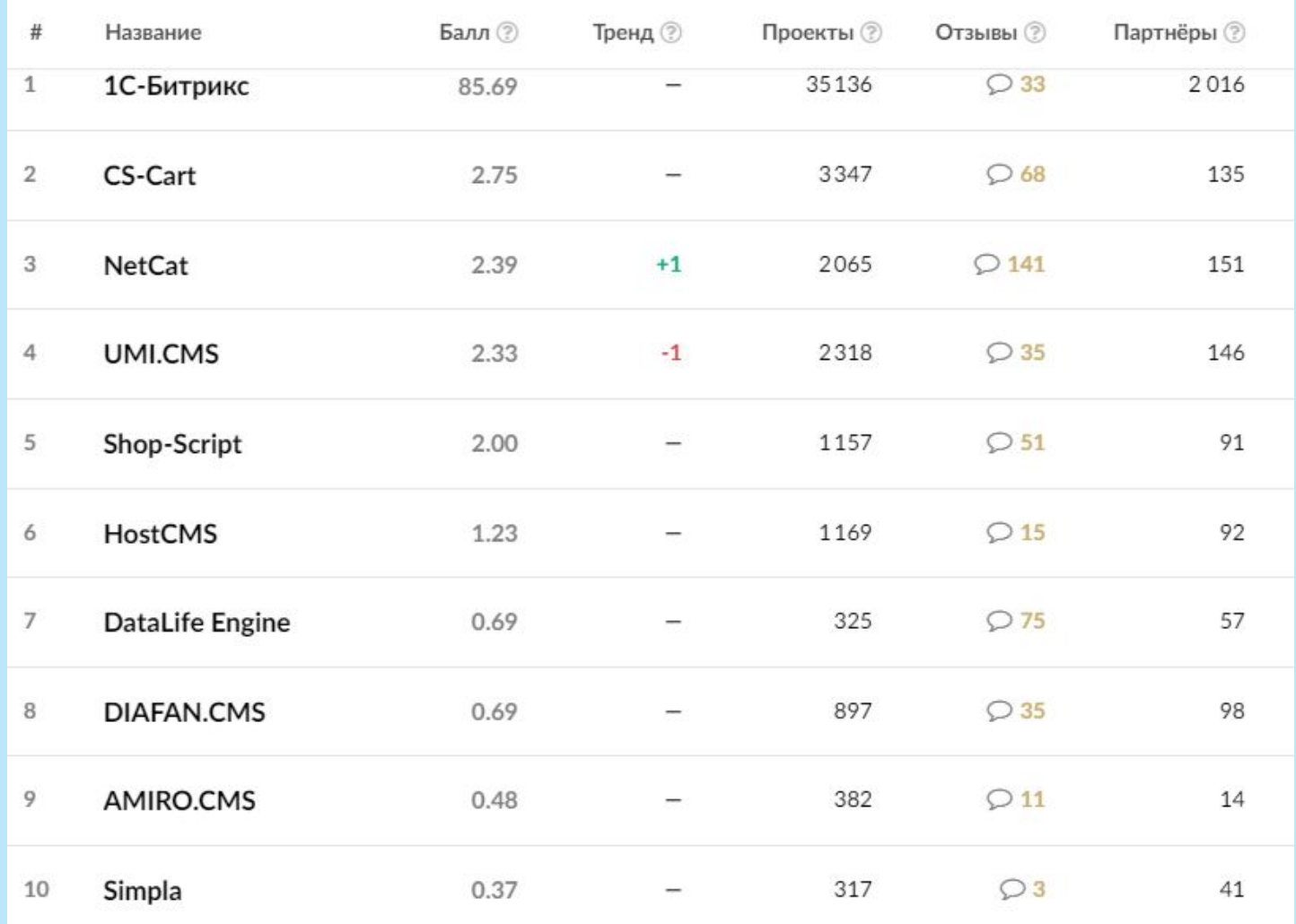

#### https://ratingruneta.ru/cms/ 43

#### **Коробочные коммерческие CMS**

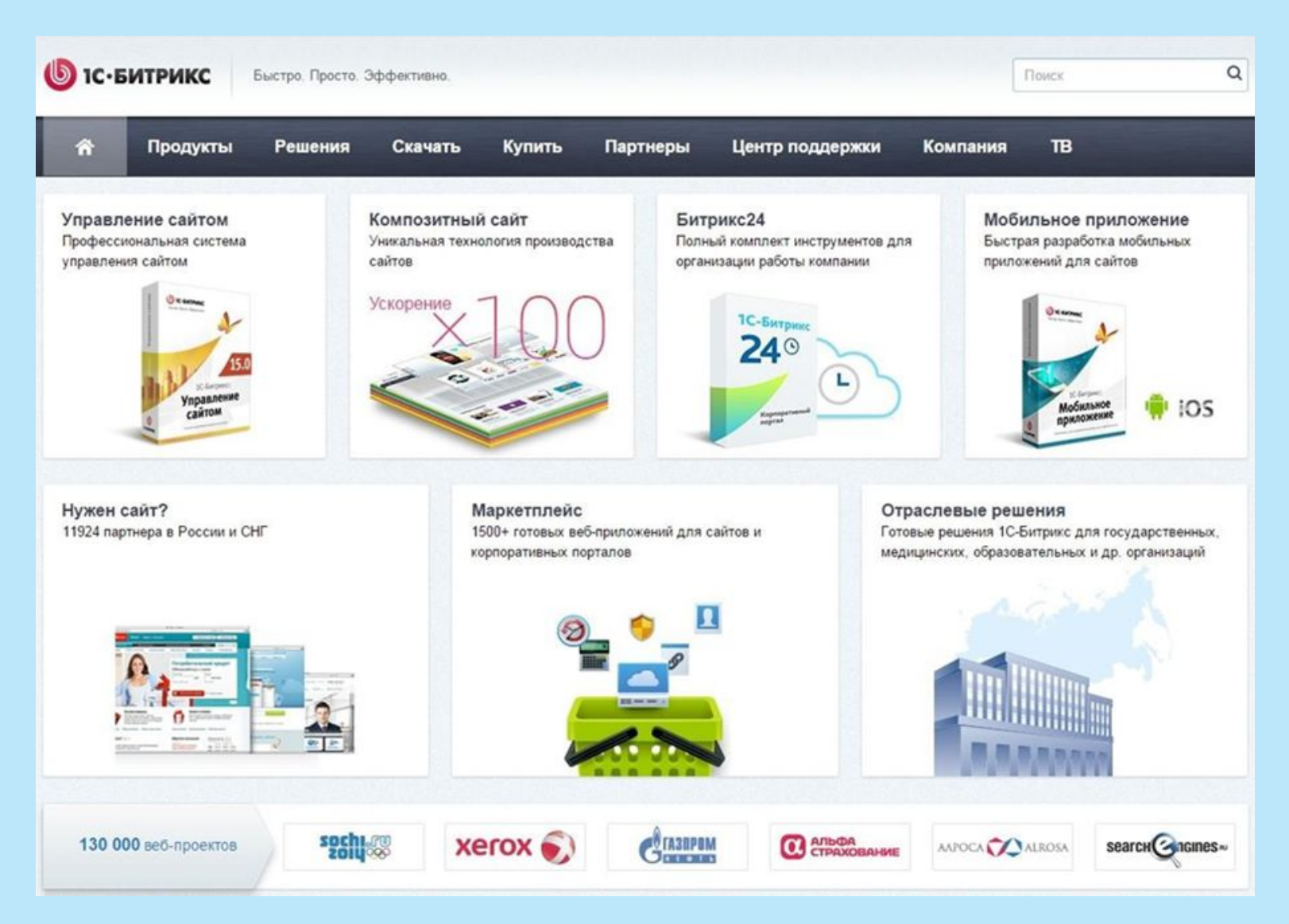

#### **Какие бывают CMS**

#### **Open-source CMS**

- Это программное обеспечение, отвечающее следующим условиям:
- программу можно свободно использовать с любой целью;
- доступность исходного текста программы;
- можно свободно распространять копии программы;
- программу можно свободно улучшать и публиковать свою улучшенную версию.

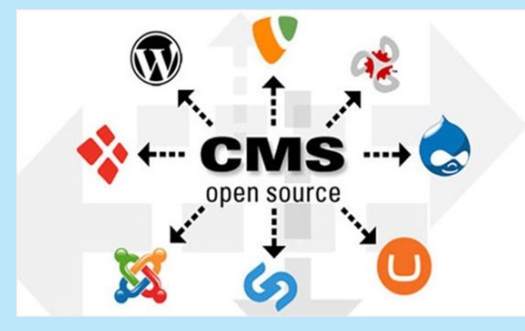

## **Open-source CMS**

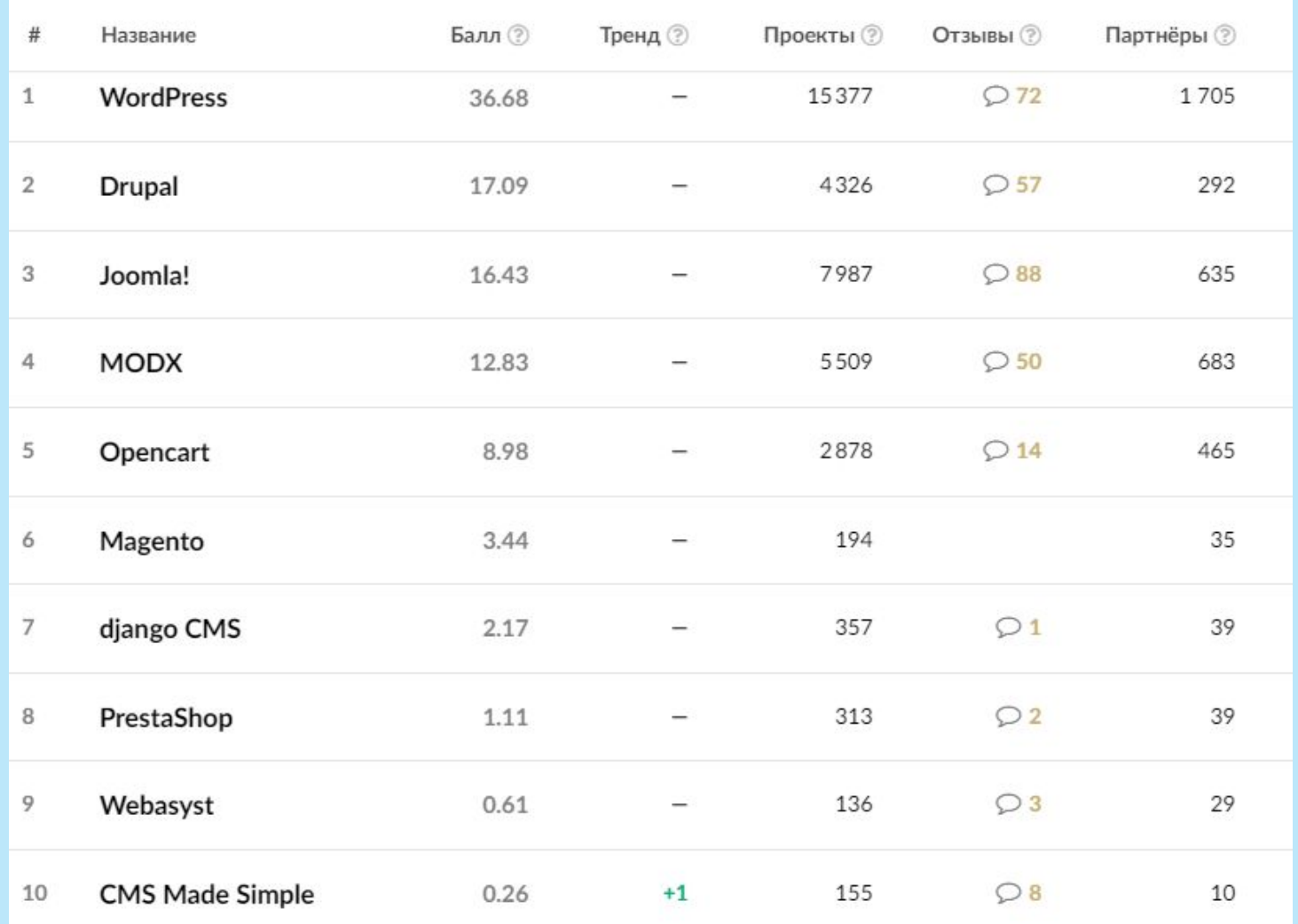

#### **Какие бывают CMS**

**Индивидуальные (студийные) CMS**

CMS, разработку сайтов на которых может осуществлять только их разработчик.

## **Индивидуальные (студийные) CMS**

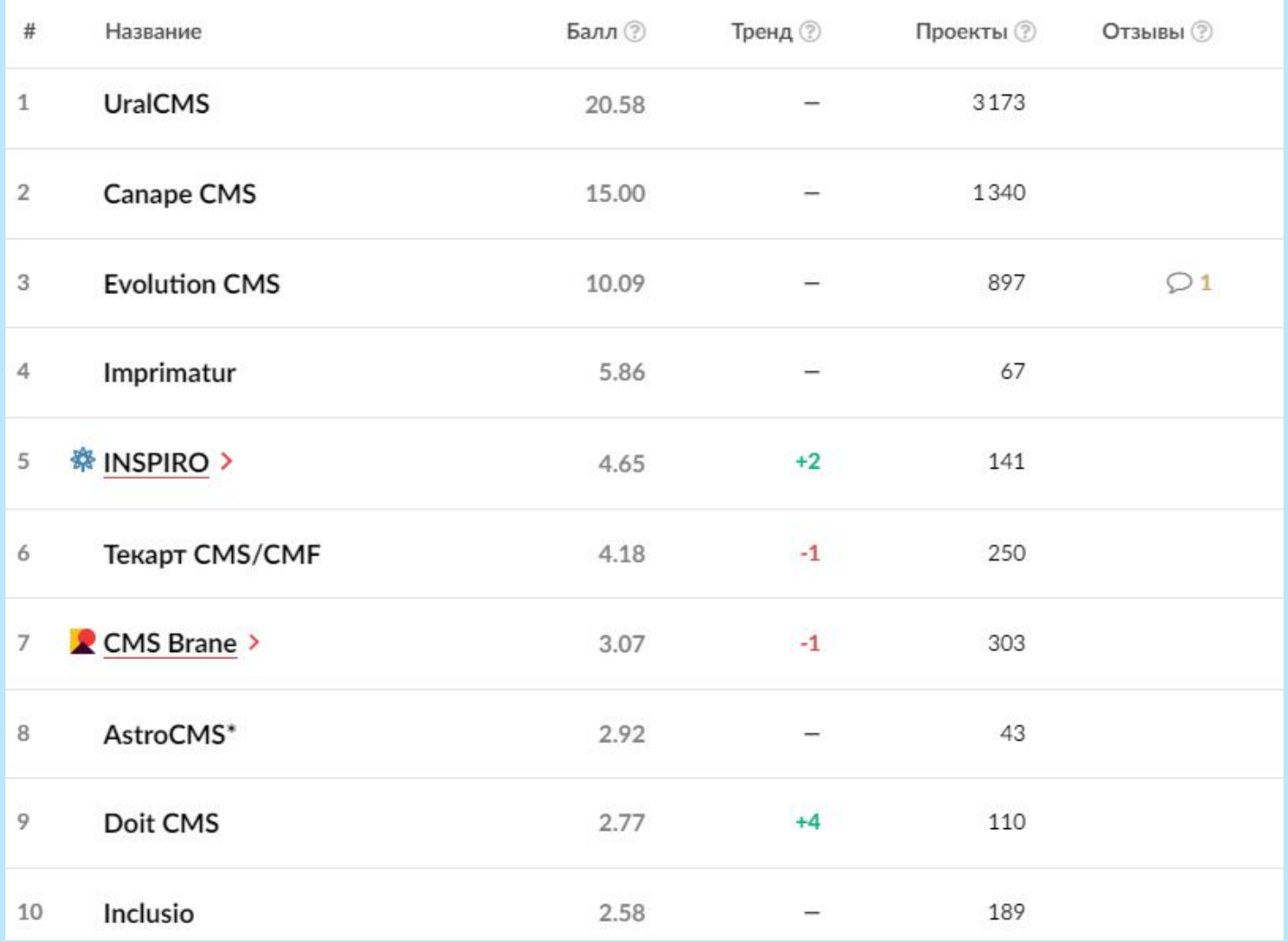

## **Сводный рейтинг (Россия)**

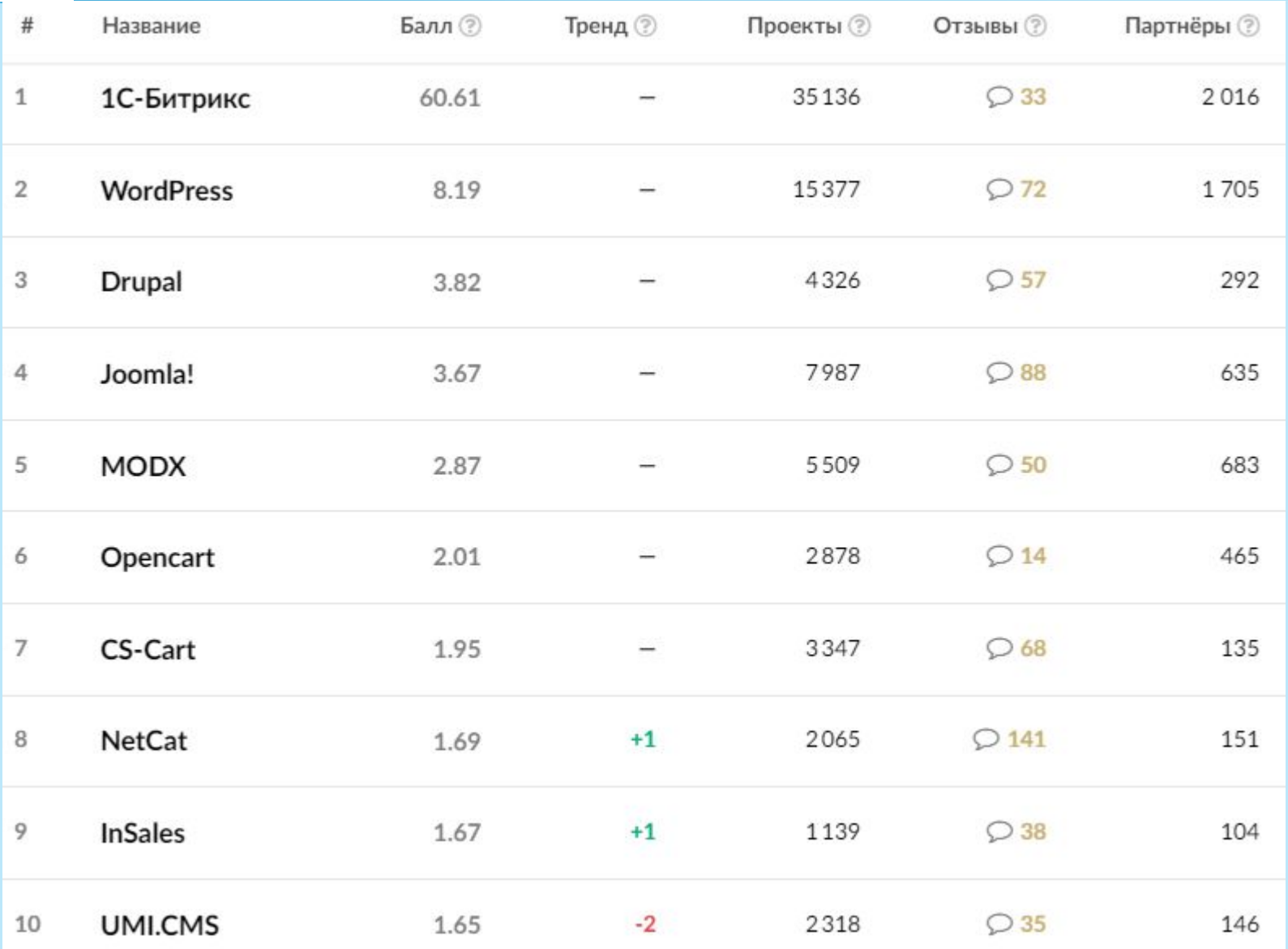

#### Общий список CMS

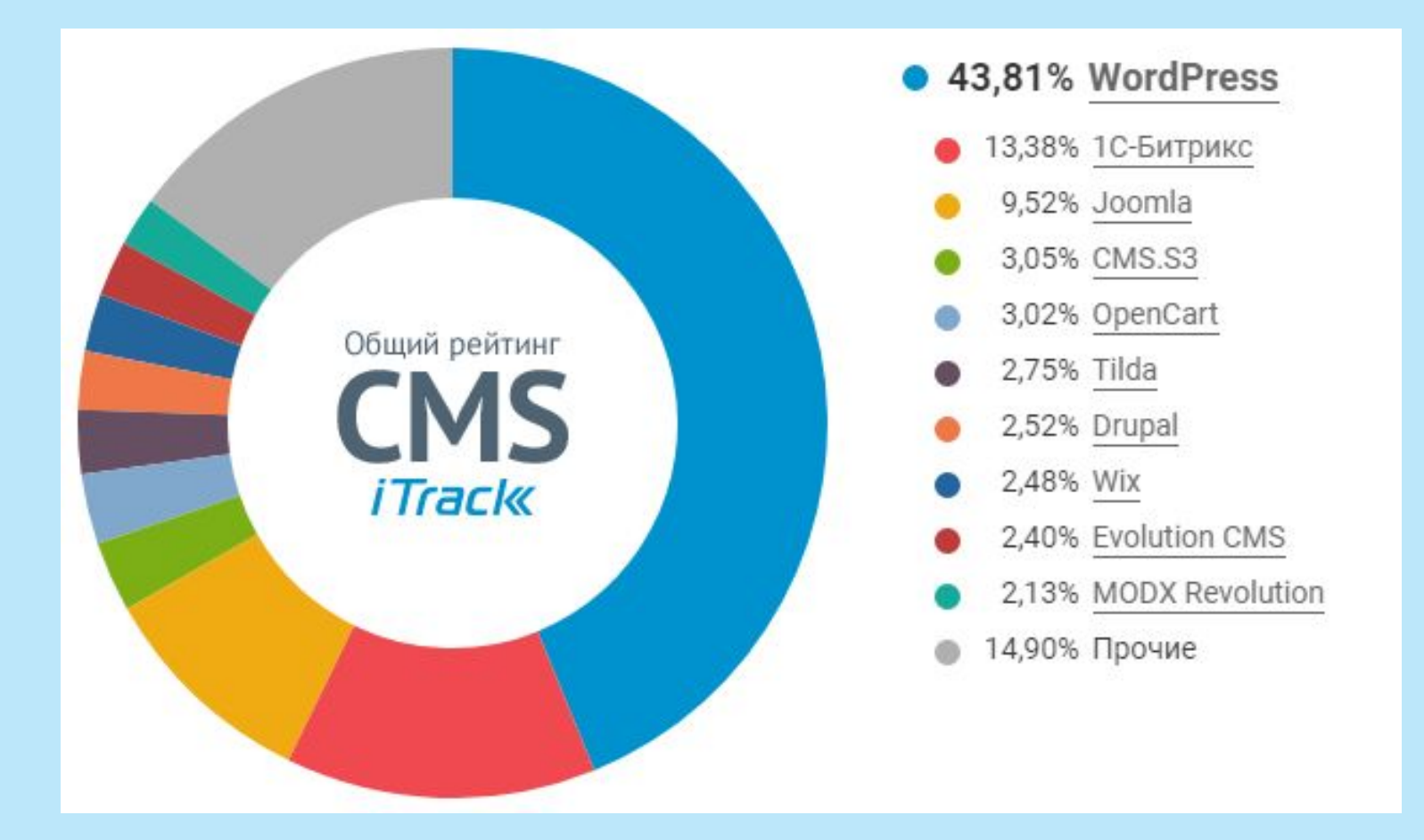

#### **Платные CMS**

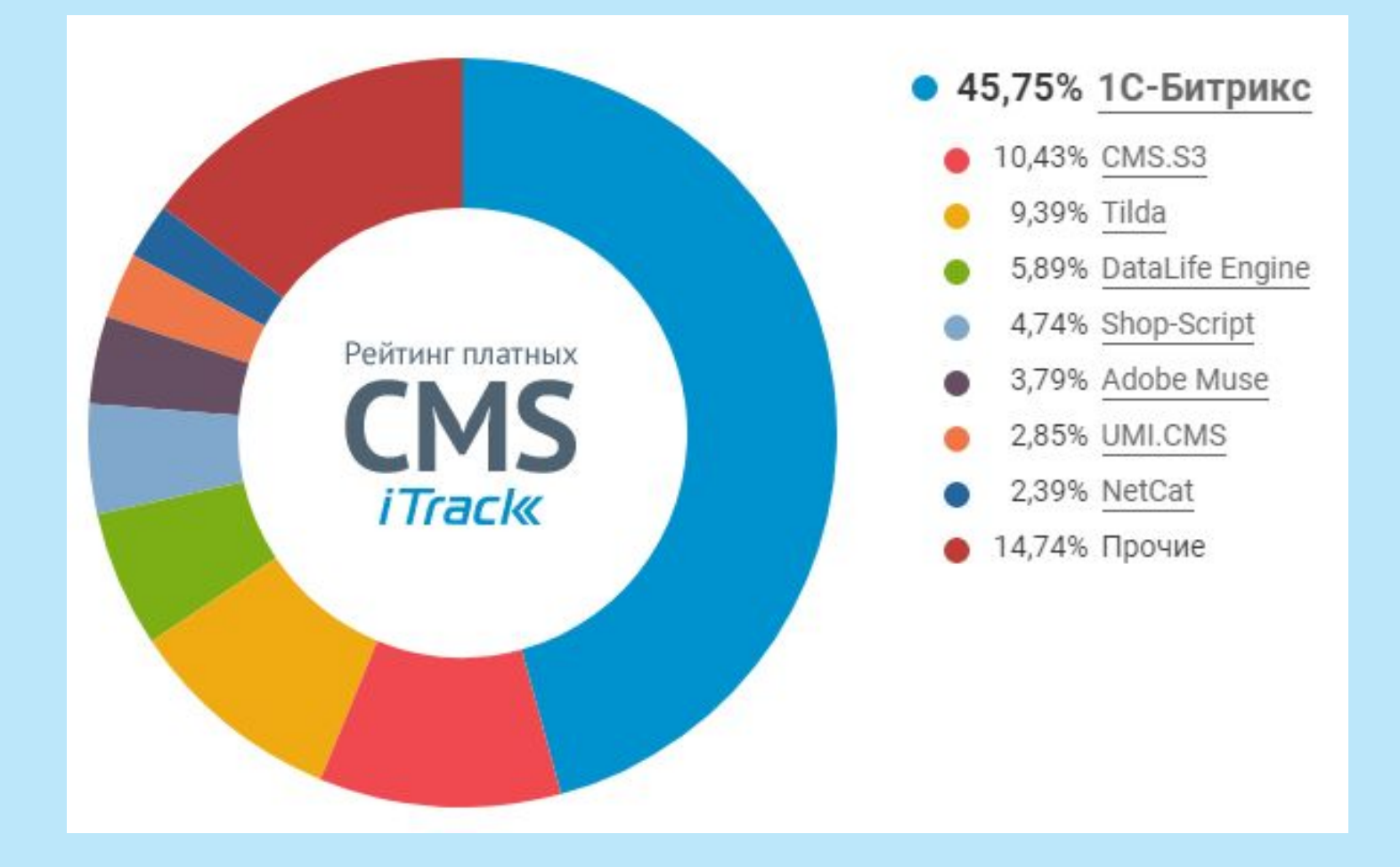

#### **Бесплатные CMS**

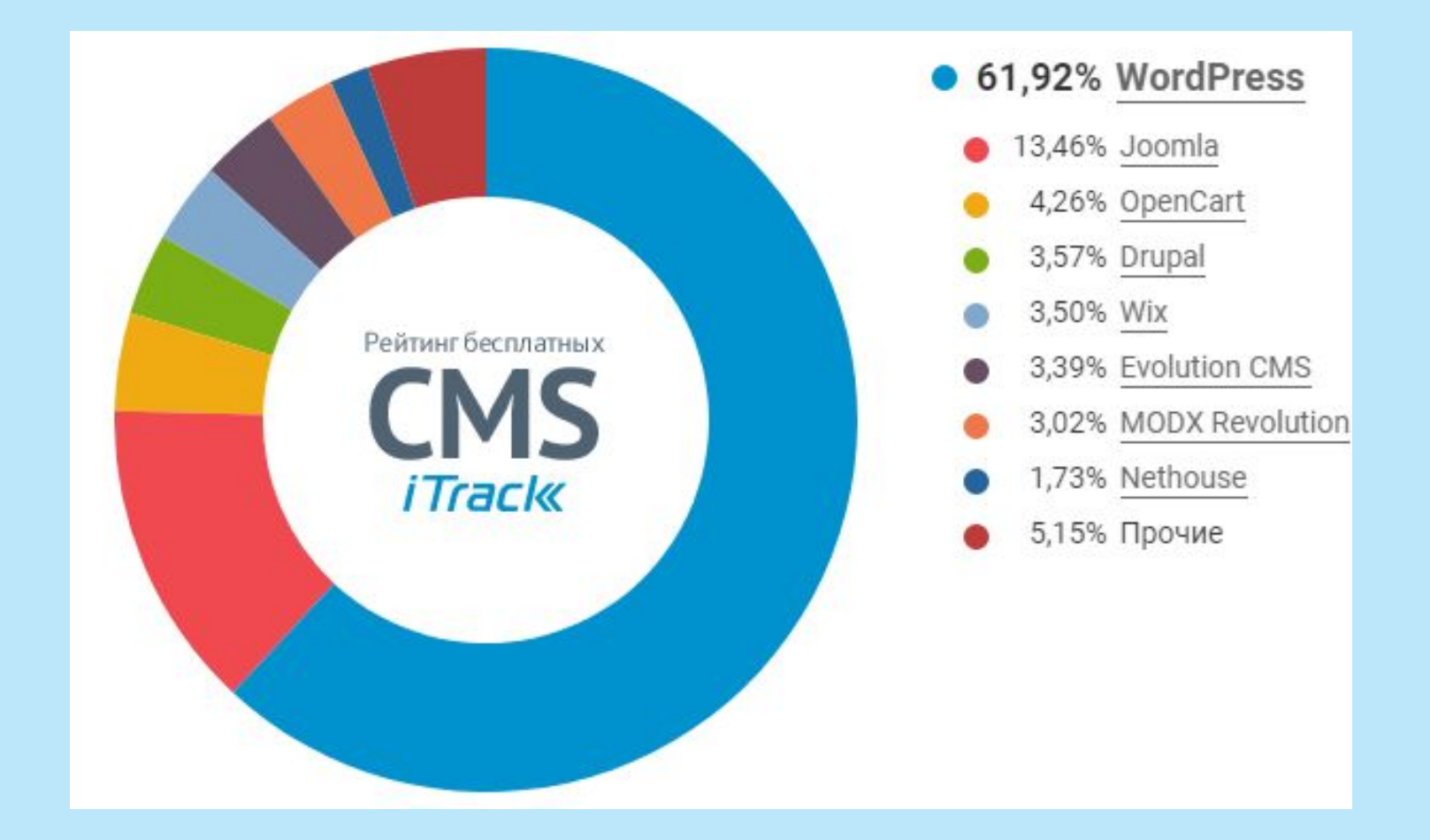

#### **Сравнение CMS**

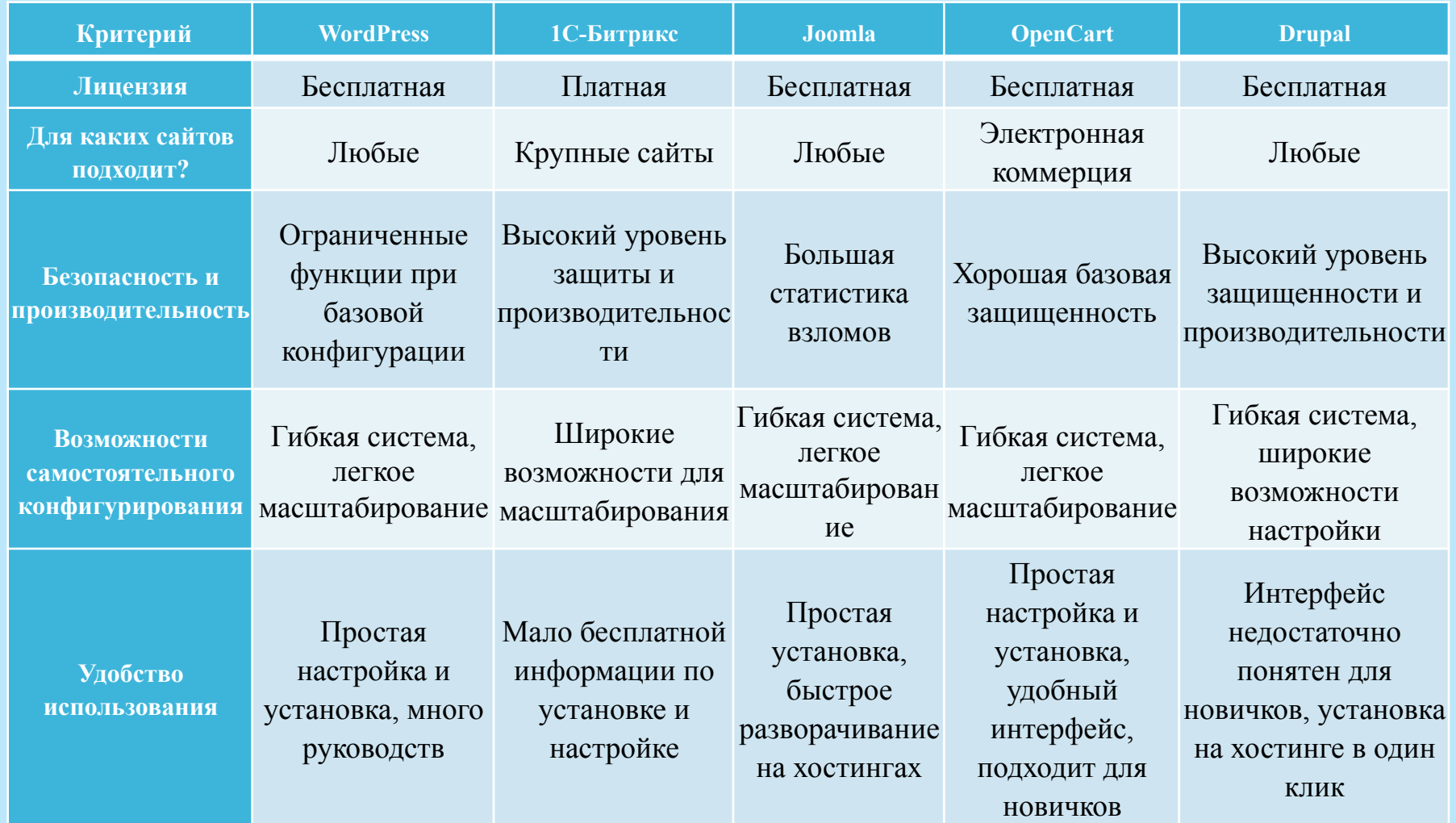